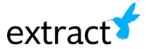

## Let's Make a Form!

Adobe Acrobat has some great capabilities for you to create a form to solicit information from vendors or the community at large. Users can have the application use its best guess for what the form fields should look like, or the entire form can be created by hand.

Let's take a look at some of the common fields we might want to use when creating a form. A common thing to see is a series of identifiers, it might include: Phone Number: \_\_\_\_\_ Email Address: Address: \_\_\_\_\_\_ Here you may be asking a question that requires a longer response: Checkboxes can be used for people to make multiple selections from a set of choices. This is an option Multiple columns A second option can be made The third option to accommodate more choices Other (please explain): \_\_\_\_\_ Radio buttons should be used when only one item from a set of choices should be selected. ( ) Immediate 3-6 months 6+ months N/A